## **Submissions to DigitalCommons@UConn**

From the repository home page, http://digitalcommons.uconn.edu/, go to "research unit, center, or department." Then find the appropriate community, and the appropriate series. **NOTE**: Since there can be multiple series for any given community, make sure you select the correct series for your submission. Failure to do so may require you to resubmit any material.

The series should have a "Submit a Paper" link. If not, contact the repository coordinator. Click on that to begin your submission.

The following are **required** for each submission: author(s), title, date, file(s), and publication information (if applicable). Optional fields are keywords and abstract. Completing these fields will enhance the discovery and retrieval of the file.

## **Author(s)** and author email addresses

If authors are to be notified automatically when submissions are loaded and available, and/or to receive monthly notification of the number of downloads of their document(s), email addresses are required; otherwise, they are optional.

To input Author information, use the **Add Author** button, and fill out the information. **Note**: this information will already be filled out if you supplied the email address of an author who has an account, or made a previous submission (if they provided their email address with the submission).

Only first and last name are required. If you want to include UConn as the Institution for an author entry, use **University of Connecticut**. Lower level administrative units can be added to the name; i.e., **University of Connecticut Department of History**.

Continue to use the **Add Author** button until all authors are listed.

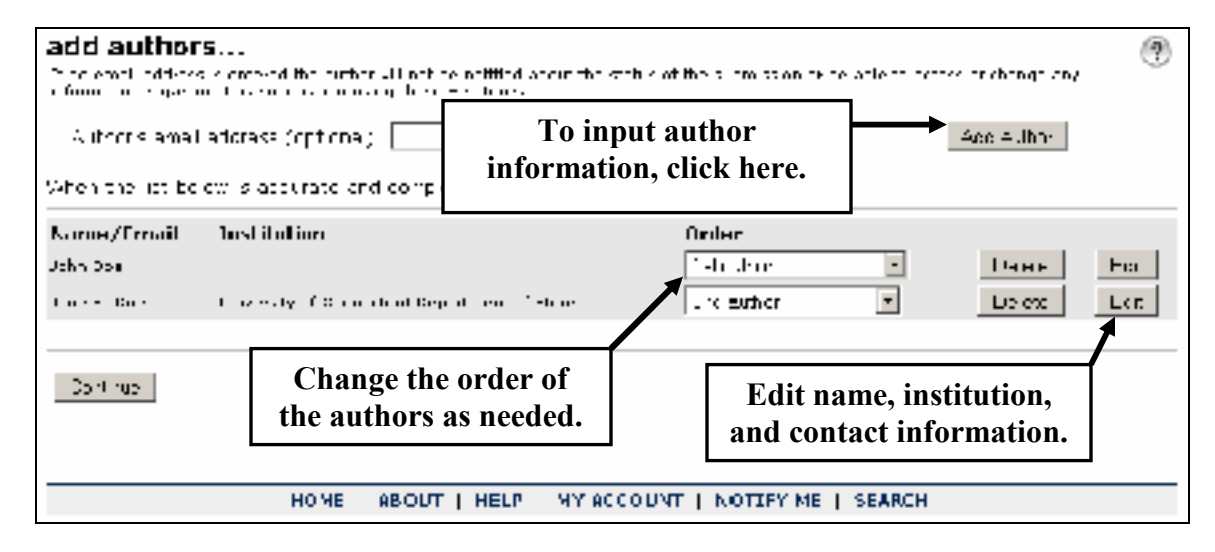

**Title:** Capitalize all title words, except for prepositions, articles, etc. **Date:** Use the date of publication, if applicable, or submission date, if no other date is provided. If month is unknown, use January. If day is unknown, use 1. If no date is entered, the current date will be applied.

tit ∌

The Dateult site Contielize A. Funetic as end Precositions.

Data of this version Nev. ᅬ  $=$  | 2006  $=$  | Crick 121 for the day 7 ths actual uav in americans. **Keywords:** Use lowercase, and separate with commas.

**Abstract** You can choose the layout using the formatting options available. Use HTML coding as necessary.

**File: DigitalCommons@UConn** policy is **not** to accept citations or abstracts only; the full text or other content is required. To upload, files must reside on the loader's computer, or on a server to which he/she has access, **or** reside on a web server and have a URL. The options for loading files that appear on the submission form vary, depending on whether or not file types other than text files are allowed for the particular series. In either case, simply use the Browse button to locate the file, or enter the URL. If other files types have **not** been allowed, the section of the submission form will look like the example below.

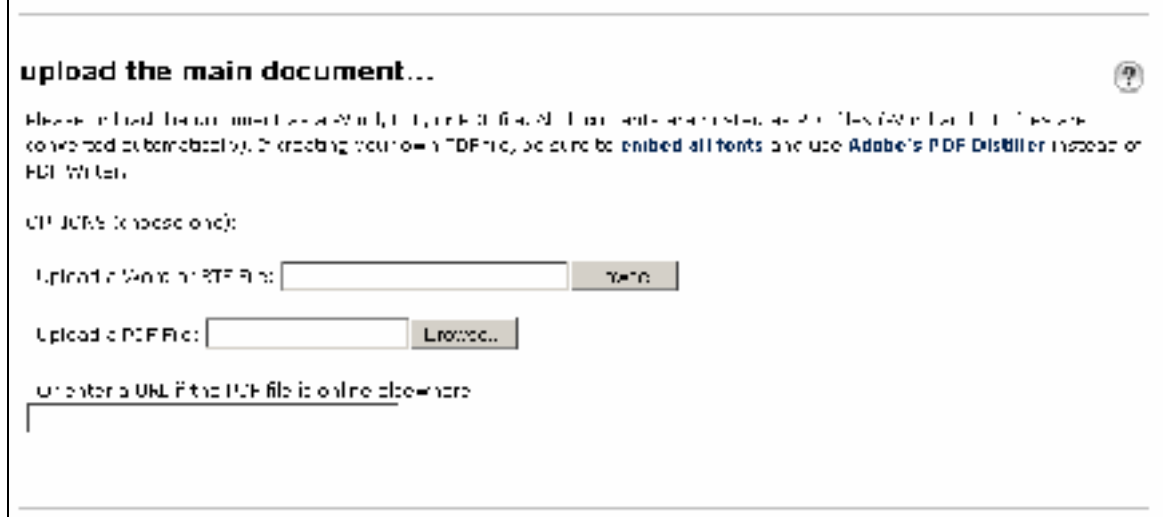

If other file types **are** allowed, the section of the submission form will look like this:

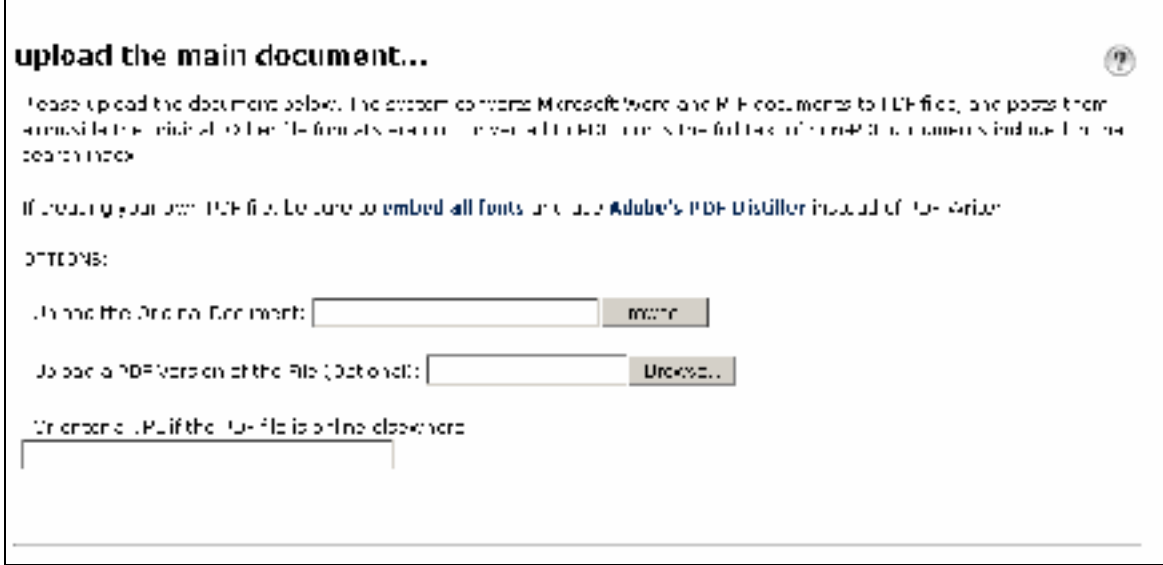

## **Publisher information** (if applicable):

Γ.

This information is generally **required** if the document has been published elsewhere. The information to include regarding prior publication is publisher-dependent, and can often be

determined from SHERPA, a web site that lists publisher policies. If unsure of the information to include here, contact the publisher or the Repository Coordinator. In general, include as much of the citation as you would for a reference or works cited list.

This information should go in the **comments field**.

**Format** also is dependent on the specifications of the publisher. The default for DigitalCommons@UConn is:

Published in Name of Journal, Vol. 6, No. 3, pp.347-375 (date) at (line break) http://dx.doi.org/10.1016/j.theriogenology.2005.05.052 (the DOI)

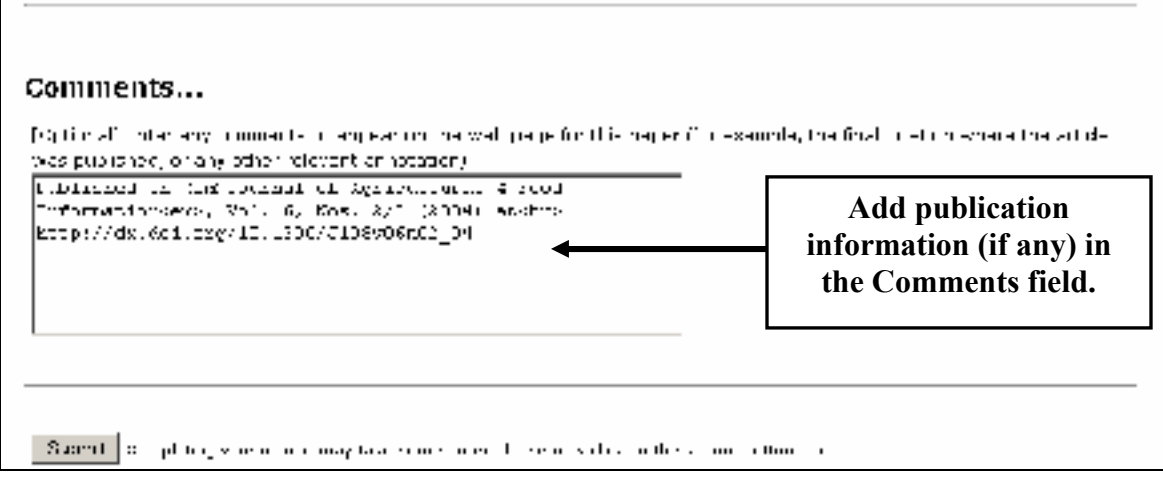

## **FINAL STEPS**

When the fields have been completed, and the file location provided, use the **Submit** button at the bottom of the screen. A preview box will appear, and there will be an opportunity to make load supplemental files, or make another submission. You may use the **Submit another document** link until you have completed all submissions.